# **Operating instructions**

# **METTLER TOLEDO PharmaPac-M**

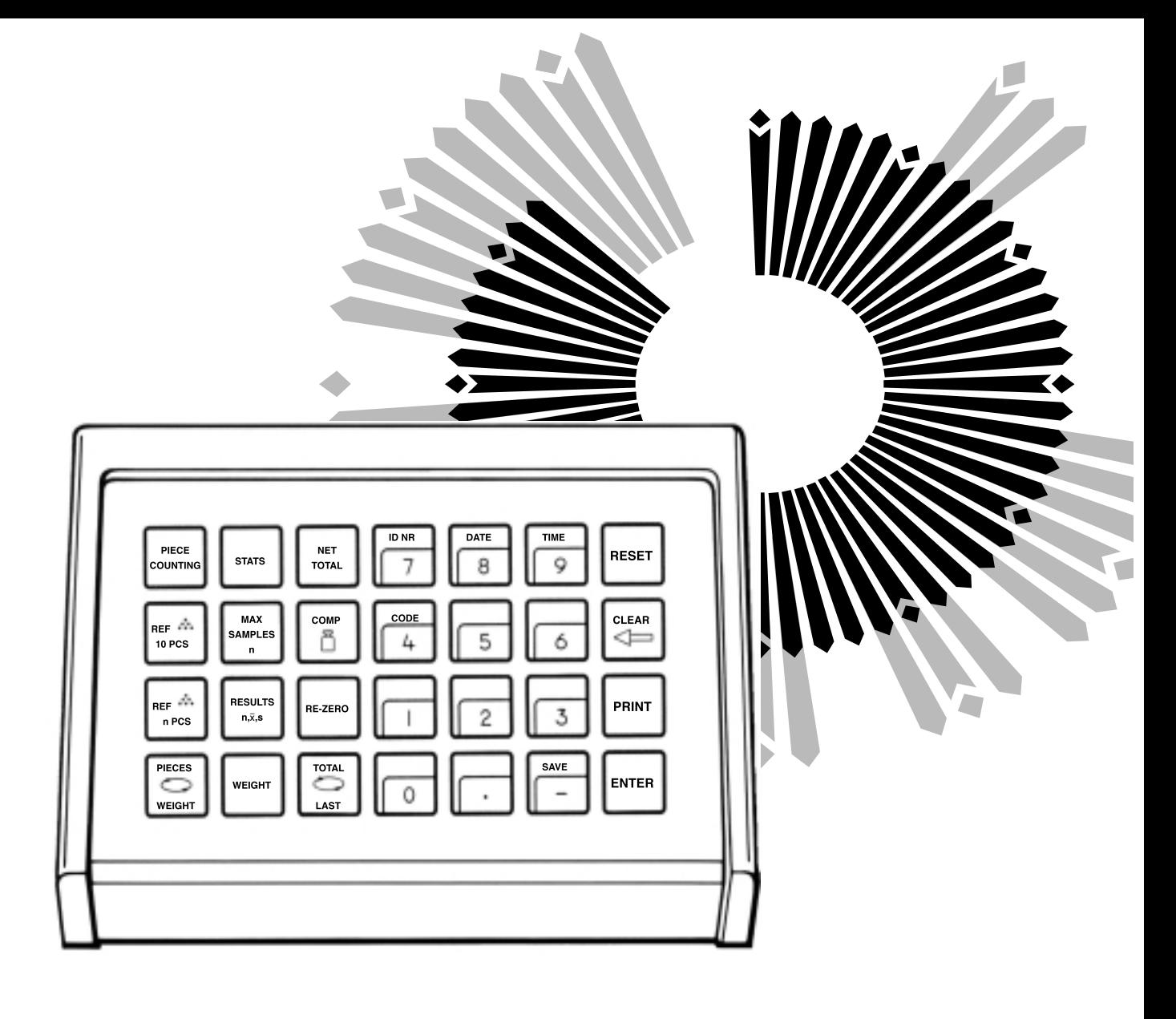

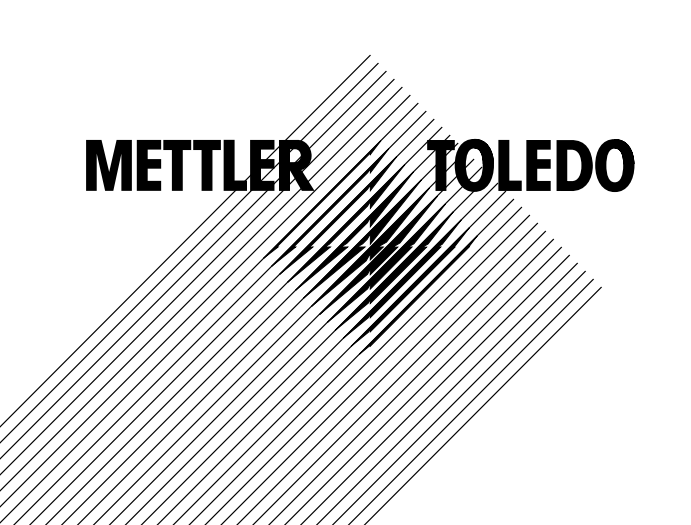

## **The METTLER TOLEDO PharmaPac-M**

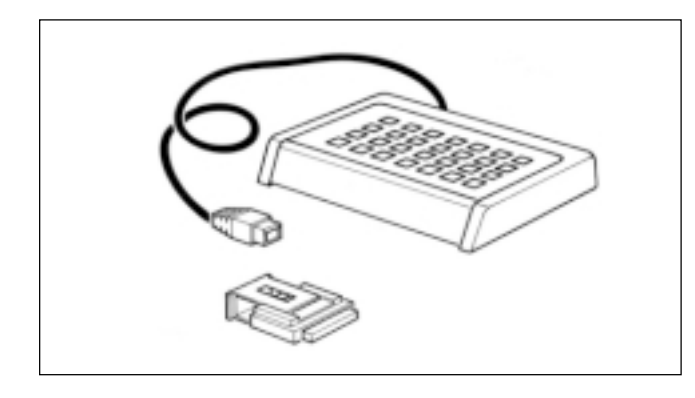

The METTLER TOLEDO PharmaPac-M has been developed especially for use in the pharmacy lab. It comprises a terminal (input keypad) and a plug-in program cassette. Connected to METTLER TOLEDO balances employing M technology, the PharmaPac-M provides an extremely easy way of performing the three most commonly required tasks in the lab.

- Net total weighing: Weighing in of any number of components from zero, with the possibility of calling up the net total at any time. With target weight setting, weighingin aid (DeltaTrac) is activated.
- Piece counting: For counting or determining an unknown number of items with the aid of a freely selectable reference piece number or a fixed quantity of 10.
- 

- Statistics: For a number of weighed samples, the balance calculates the average weight and the standard deviation.

The METTLER DeltaTrac (weighing-in aid or dynamic graphic display) is described in detail on the following two pages.

When METTLER TOLEDO balances of the SM series are used, there is a possibility to work with the SM terminal instead of the PharmaPac-M terminal. Further details are given in the section "SM keypad" on pages 14 through 17.

## **To connect the terminal and other units**

Two connection sockets at the rear of the balance are provided for the following units:

Socket "DATA I/O": Units with RS232C or CL interface, e.g. GA44 Printer (for GA44 in the configuration register, section I-Face; select standard setting: S.Stb, b 2400 and interval 1 s) Socket "GM": PharmaPac-M terminal and GM units with adapter plug

The coding pins in the sockets prevent improper connection.

## **To insert the program cassette**

Insertion of the program cassette is described in the Operating Instructions of the balance used.

- **Notes:** - Before changing the program cassette, disconnect power cord of the balance (with SM balances, press key [OFF]).
	- Replace standard program cassette by PharmaPac-M cassette.
	- Please keep the standard cassette; it may be useful in subsequent use without the PharmaPac-M.

## **Configuration register with PharmaPac-M**

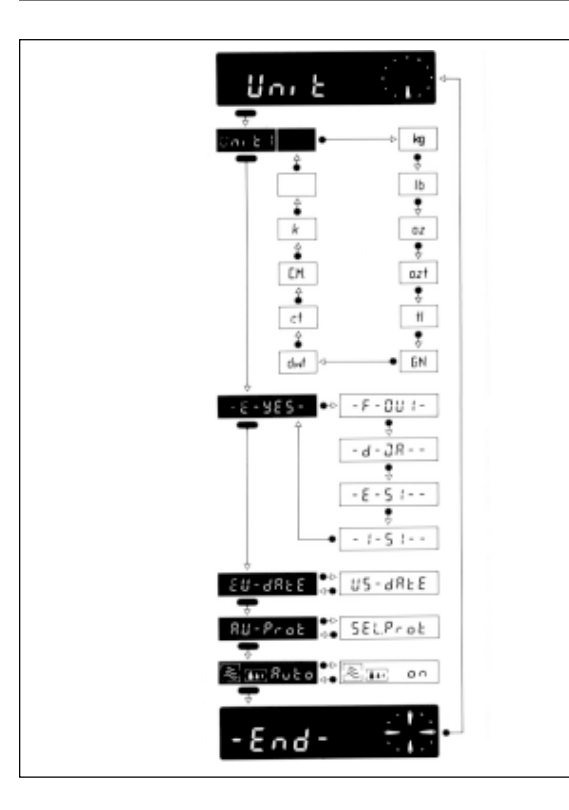

The PharmaPac-M can be adapted to units specific to the application. In the section -Unit- of the configuration register (see Operating Instructions of the balance, "Configuration"), the following can be selected whatever the standard software of the balance:

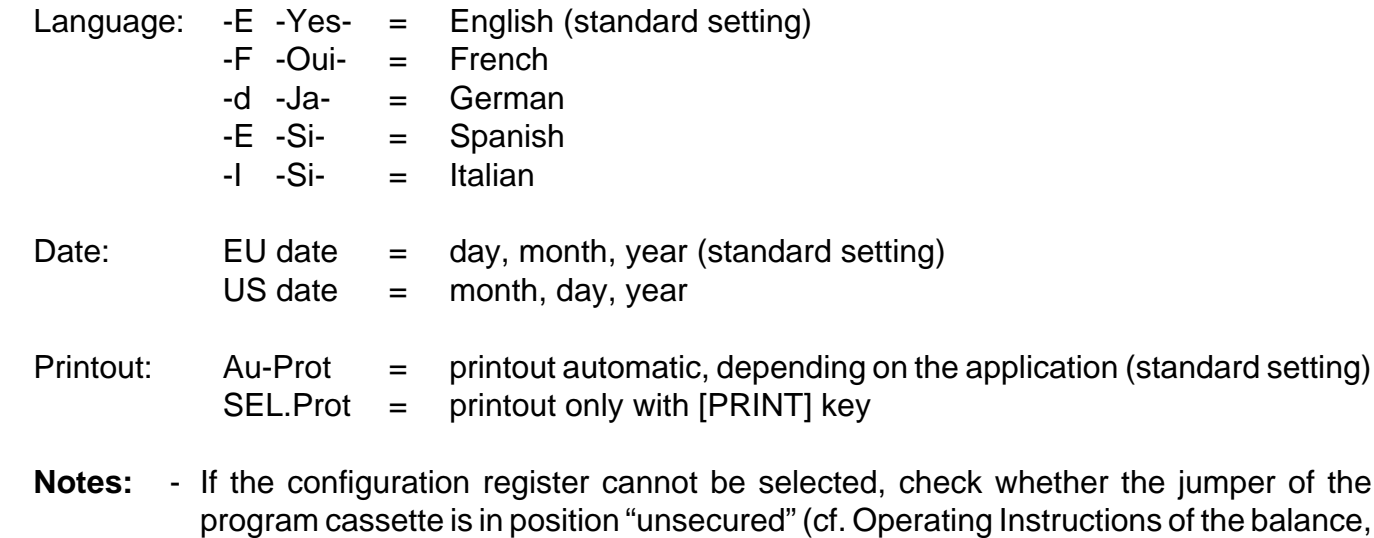

"Configuration"). - Reset does not reset language and date.

## **The METTLER DeltaTrac**

With METTLER TOLEDO balances employing M technology, the DeltaTrac can be used as a weighing-in aid or as a dynamic graphic display. Depending on the application, the DeltaTrac displays "target weight" when the weight on the balance corresponds to the preset (keyed in) weight value or the piece number. The display has two accuracy ranges for coarse and fine weighing.

Operation of the DeltaTrac is illustrated here with a weighing in (net total application).

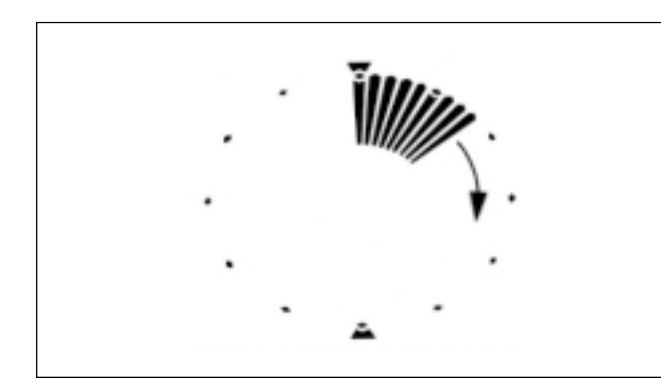

## **Dynamic graphic display**

A container is placed on the balance and tared with the control bar.

As long as no entries are made via the keypad, the display continues to function as though the PharmaPac-M were not connected.

The segments of the dynamic graphic display show the container weight; the digital readout remains at zero (container tared).

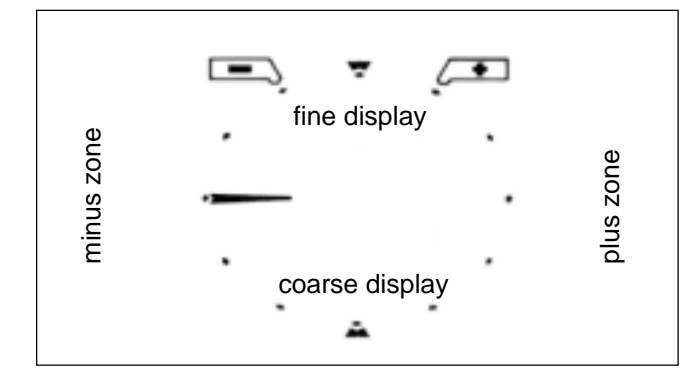

## **Weighing-in aid**

The keys [NET TOTAL] and [COMP [1] are now pressed, the component weight inputted and the entry closed with [ENTER]. This alters the way in which the dynamic graphic display functions:

The radial bars indicating the container weight are blanked out. A horizontal bar appears at the "9 o'clock" position. This is the coarse display and the 9 o'clock position is the zero position (no material has been weighed yet).

Think of the graphic display, which is like a clock face, as being divided into a lower and upper half. The lower half shows the coarse reading, the upper half is the fine readout.

If the bars are in the left-hand half, the weight is below the target value. However, if the bars are in the right-hand half, the weight is greater than the target value.

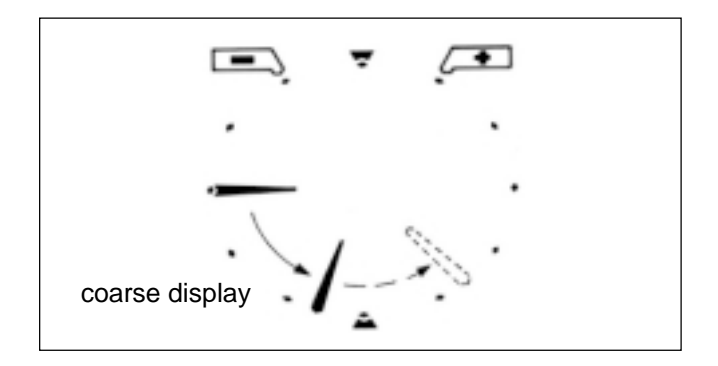

#### **Weighing-in, coarse**

Material to be weighed is added at a brisk rate.

The bar previously pointing in a horizontal direction now rotates downwards. With 1/3 of the weight, it shows "8 o'clock", with 2/3 "7 o'clock". The target weight is reached when the bar points vertically downwards ("6 o'clock"). (If more material is added, i.e. overfilling, the bar moves from the 6 o'clock position towards 3 <sup>o</sup>'clock: shown dashed in the illustration. The 3 o'clock position denotes 100% overfill. The bar remains in this position even if more material is added.)

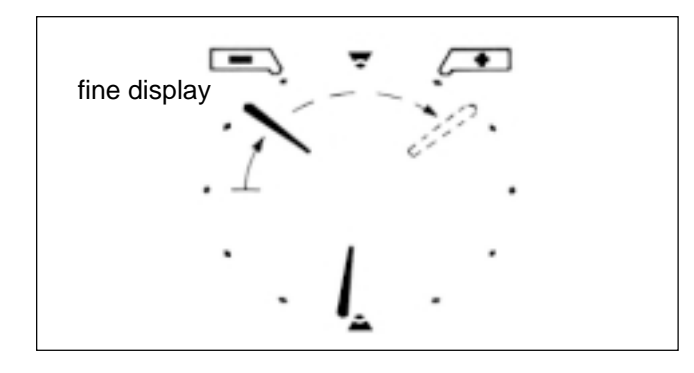

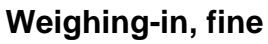

When the coarse pointer is just before the 6 o'clock position, the fine pointer appears. It also begins at the "9 o'clock" position and moves towards the "12 o'clock" position.

Each step in the pointer's progress corresponds to 0.5% of the target weight. The target weight is reached at the 12 o'clock position (accuracy ±0.25% of target weight).

(If still more material is added, i.e. overfilling, the fine pointer moves on towards the 3 o'clock position: shown dashed in the illustration. The 3 o'clock position signifies 7.5% overfilling. The fine pointer remains in this position even if filling continues.

At the same time, the coarse pointer moves from 6 o'clock in the direction 3 o'clock.)

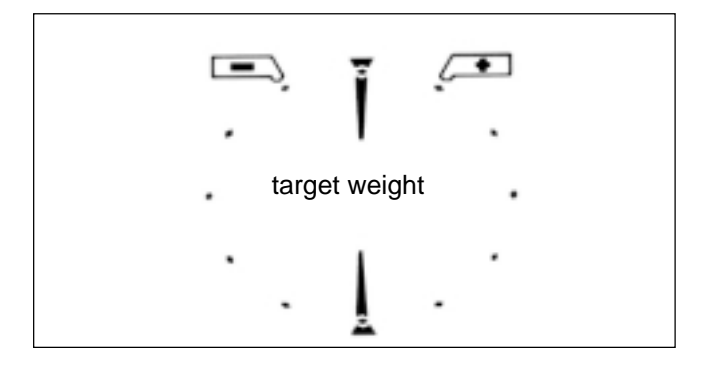

#### **Target weight**

When the exact target weight (±0.25%) is reached, the fine and coarse pointers form a vertical line between 12 and 6 o'clock.

Tolerance markers are provided to the left and right of the 12 o'clock position.

They indicate a tolerance range of  $\pm 2.5$ % of the target weight.

If an accuracy of  $\pm 0.25\%$  is not sufficient, material can be introduced at a brisk rate with the weighing-in aid until the fine pointer is positioned just before 12 o'clock; the digital readout then provides further guidance.

The pointers jump back to 9 o'clock when the component weight is stored by pressing the [RE-ZERO] key or [ENTER] after a new entry with  $[COMP \square]$ .

## **Functions of general system keys**

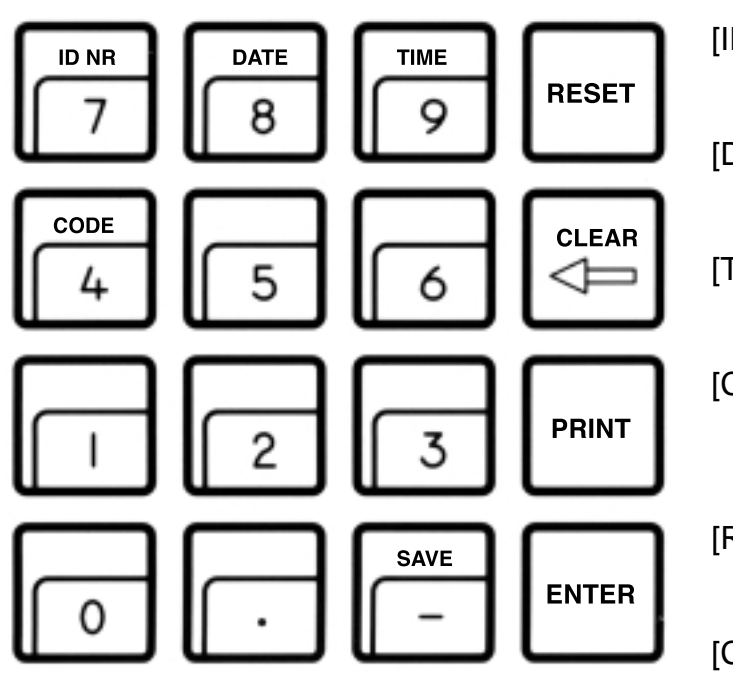

If a printer is connected, the date, time, identification number and code, if inputted, are printed out at the top of the printout. On power failure, the printout inscription is cleared.

- [ID NR] Begin entry of identification number with max. 7 digits and 6 decimal points (e.g. user or workstation). Cleared by pressing [RESET].
- [DATE] Begin date entry (always 6 digits). The calendar runs until a power failure occurs. Cleared by overwriting with "0".
- [TIME] Begin time entry (00...24 h; 6 digits, hours, minutes, seconds). The clock runs until a power failure occurs. Cleared by overwriting with "0".

[CODE] Begin entry of the code number with max. 7 digits and 6 decimal points, e.g. to identify each weighing task of a series. Printed out immediately after entry and then cleared automatically.

[RESET] Clears all entries except for date and time. [RESET] must always be pressed before a new weighing task.

[CLEAR] Clears the entry of the last numeric key pressed (numeric keypad), then the next to last, etc. provided [ENTER] has not yet been pressed.

- [PRINT] Manual print command to print out entries or results which are not printed out automatically (by an application).
- [ENTER] Concludes the numerical input on the numeric keypad.
- [SAVE] Saves maximum 3 stored values in addition to the application and the weighing modes (statistics only) to prevent loss on power failure. Use [SAVE] only if power failure likely. For details, see applications.

#### **To enter values**

Three steps are needed to enter numbers with the numeric keypad ([0]...[9], [**.**], [-]):

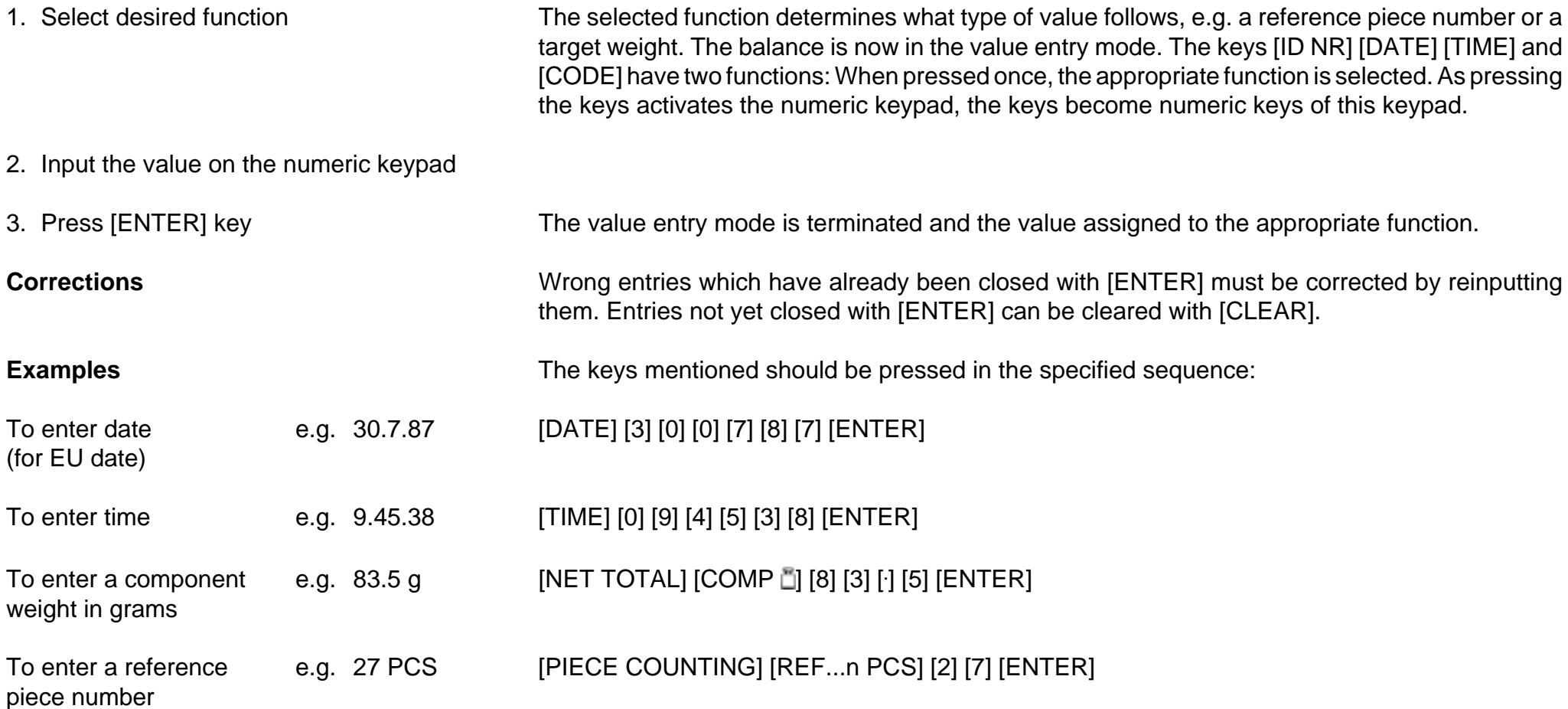

## **Net total** (information)

## **Typical tasks and possibilities**

- -Weighing in each component from zero (when weight entered with weighing-in aid).
- -Net total (sum of component weights) can be called up at any time.
- -Addition of top-up component (e.g. liquid) from net total to weight of formulation (add-weighing).

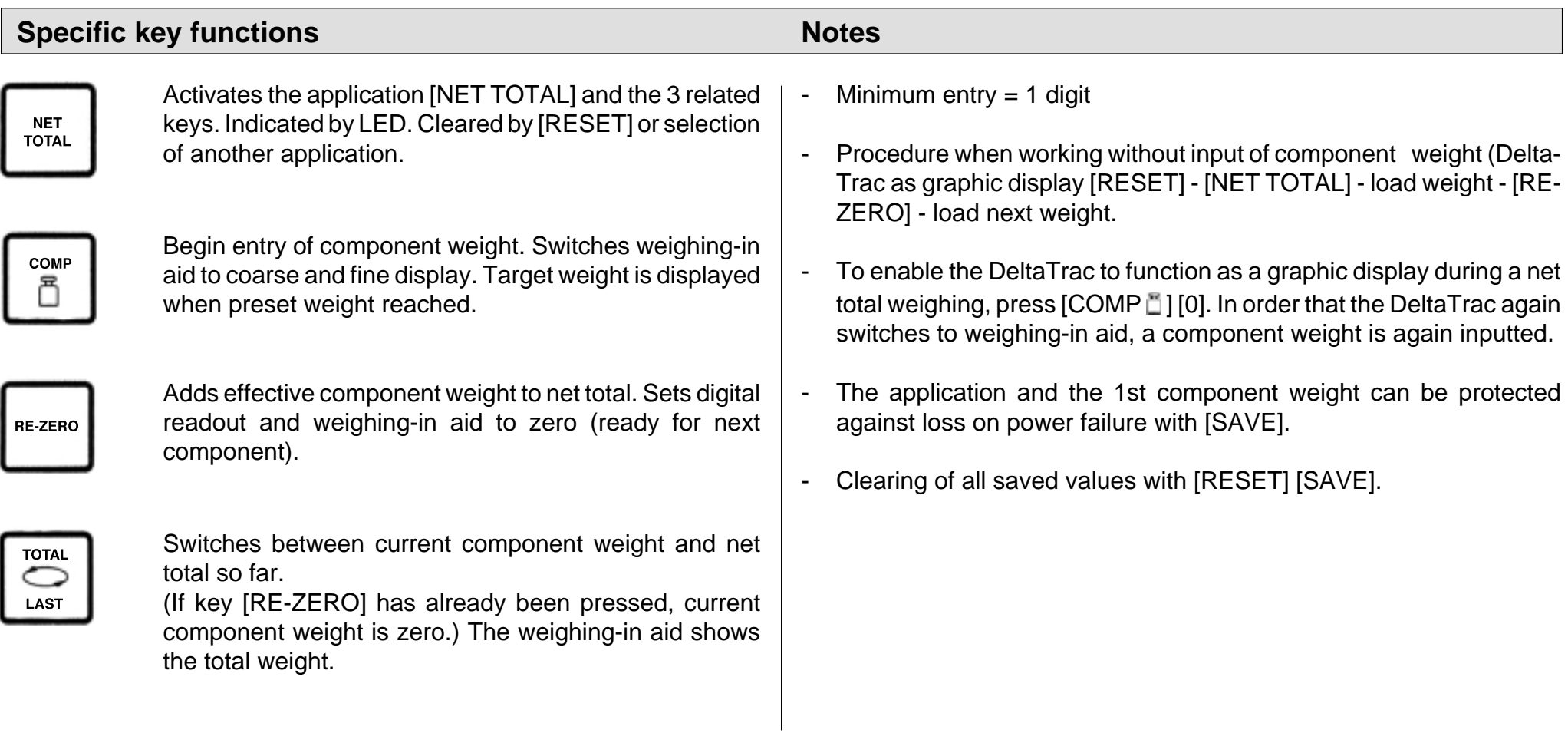

## **Net total** (example)

Task: 1st component 1000 g; 2nd component 125 g; fill with liquid to 2500 g (balance type PM4600 DeltaRange)

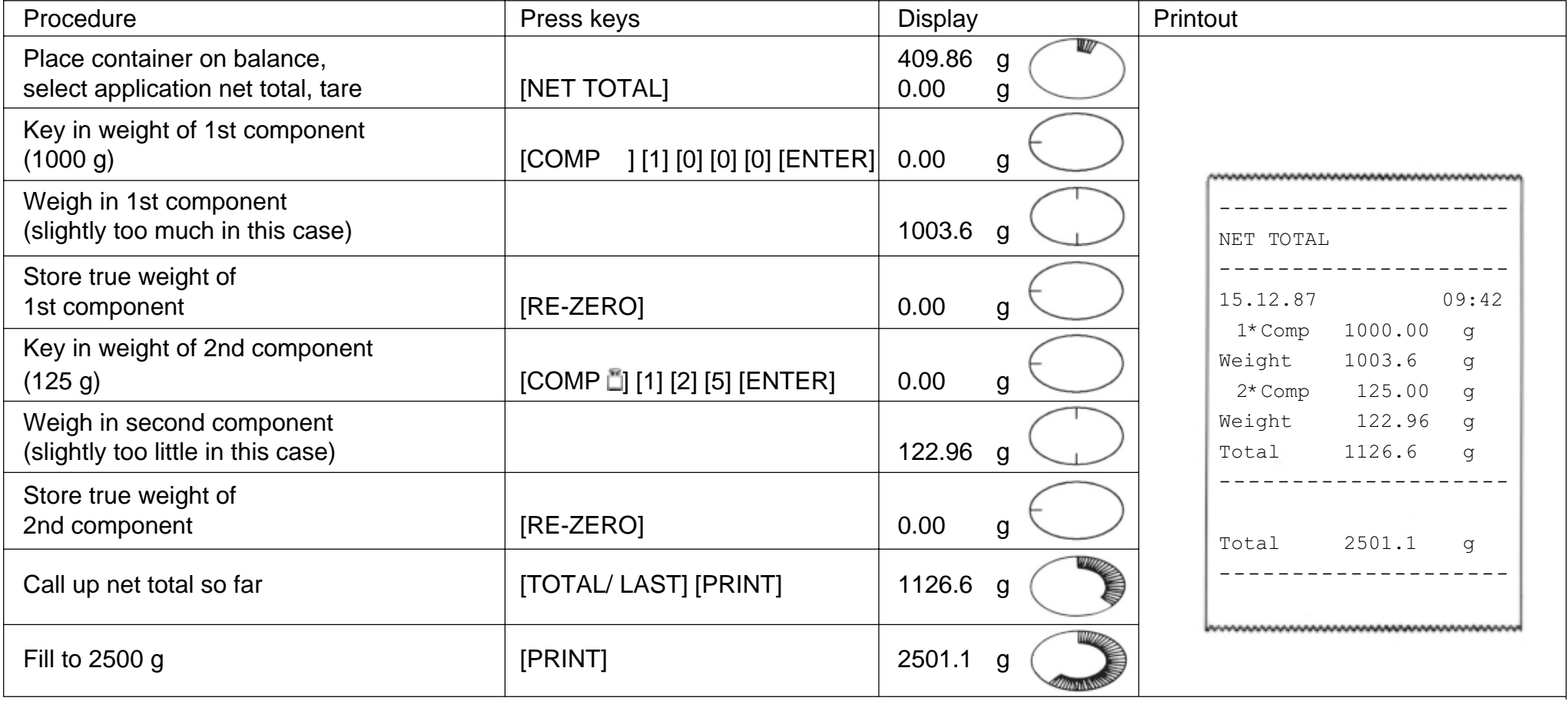

## **Piece counting** (information)

## **Typical tasks and possibilities**

- -Piece counting with fixed reference number of 10. Reference optimization possible.
- -Piece counting with freely selectable reference number. Reference optimization possible.
- -Switching from quantity to weight unit possible at any time.

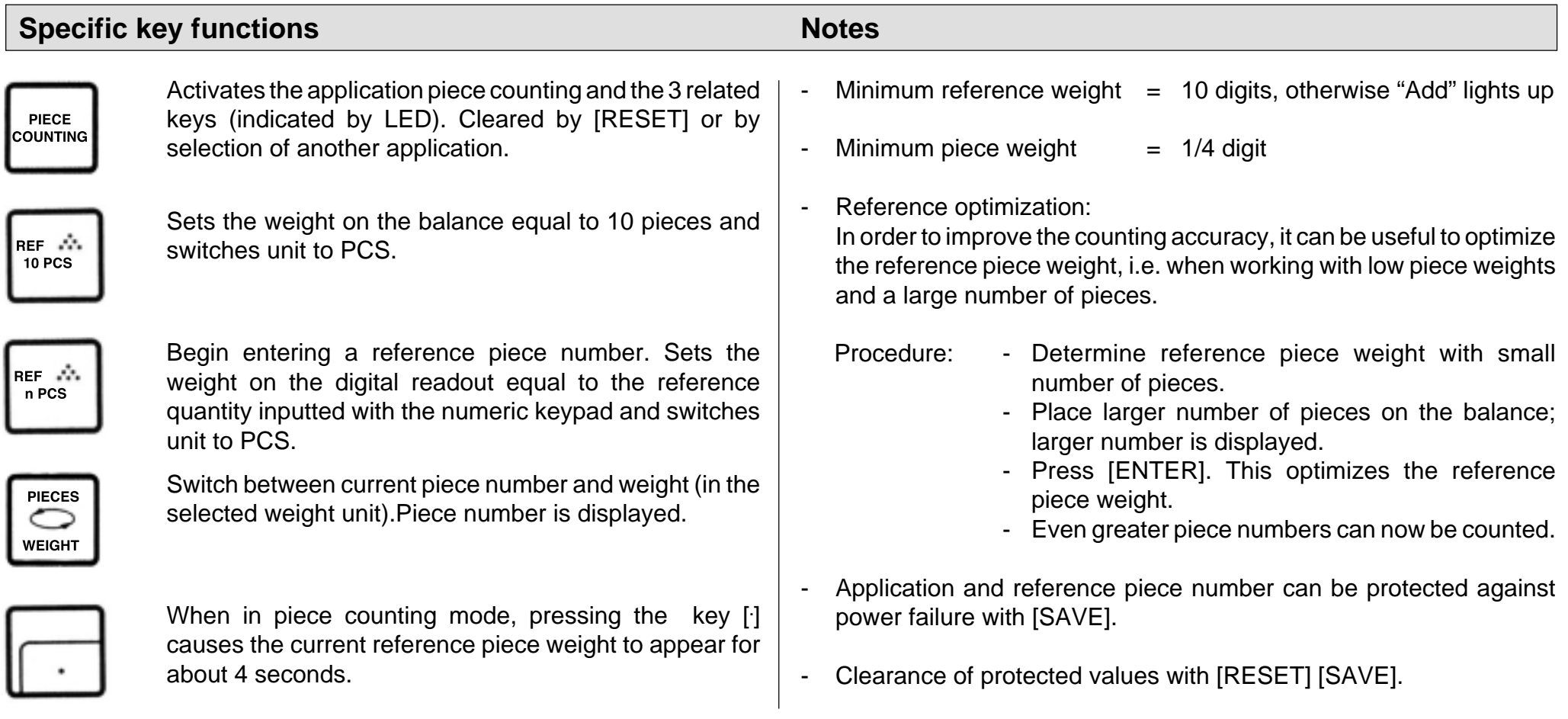

## **Piece counting** (example)

Task: Count 160 items into a container with reference optimization, reference = 5 items, time and date set, reference piece weight =  $? g$ 

(balance type PM4600 DeltaRange)

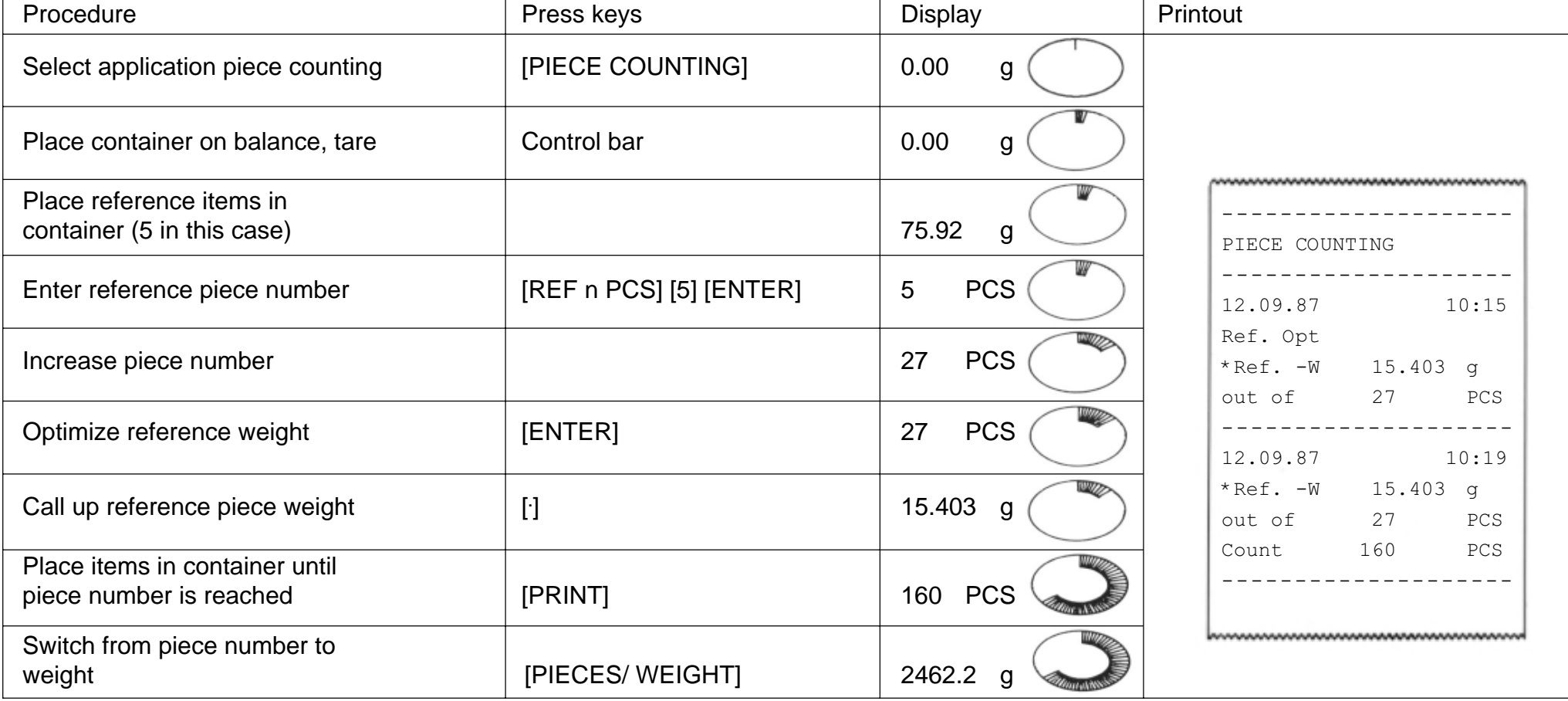

## **Statistics** (information)

## **Typical tasks and possibilities**

- -Determining mean value (x) from a number of weighed samples
- -Determining standard deviation (s) from a number of weighed samples
- -Choice of number of weighed samples as well as single or cumulative weighing mode

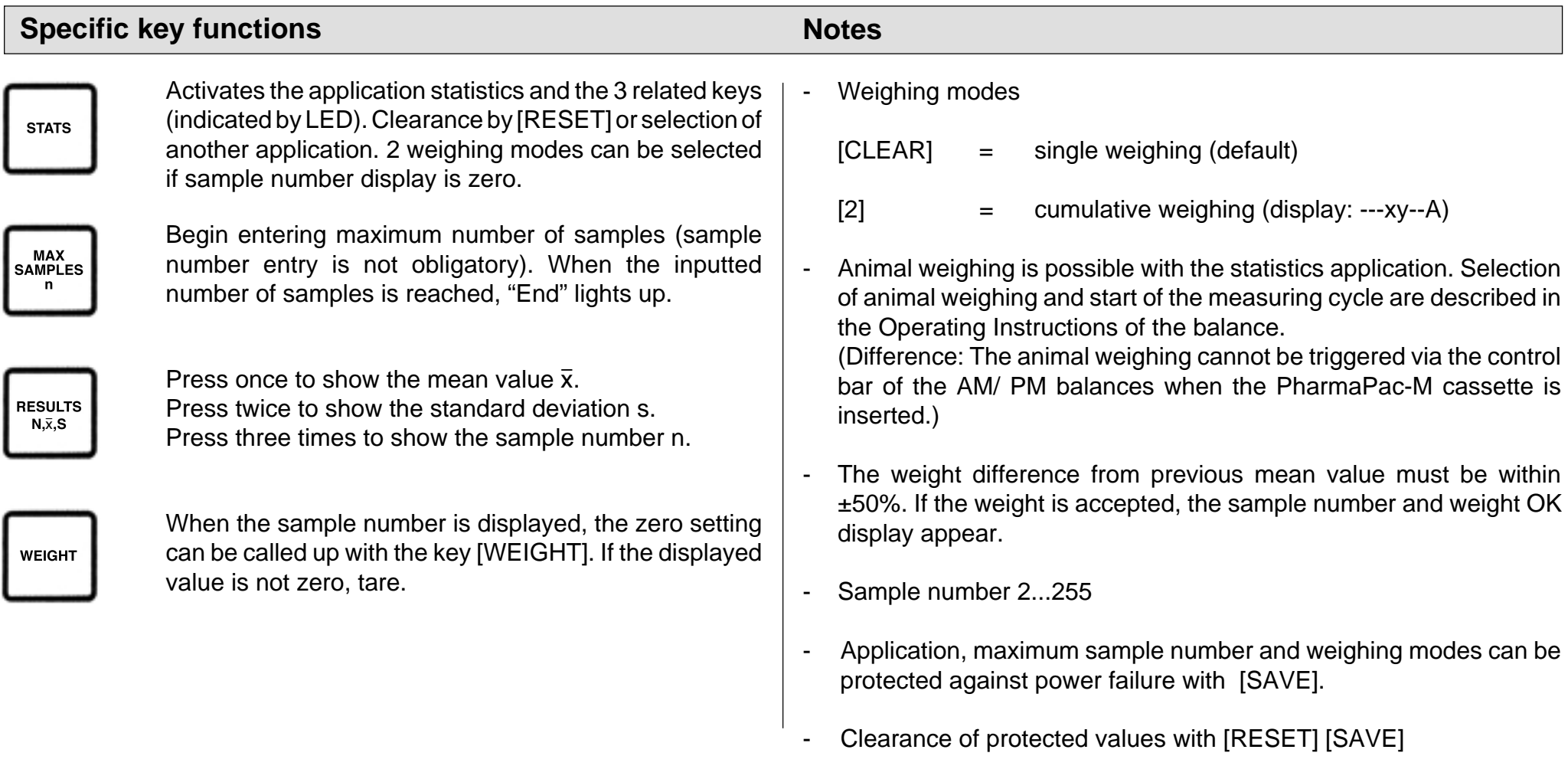

## **Statistics** (example)

Task: Weighing series with 3 samples, single weighing mode, check zero setting, time and date set.

(balance type PM4600 DeltaRange)

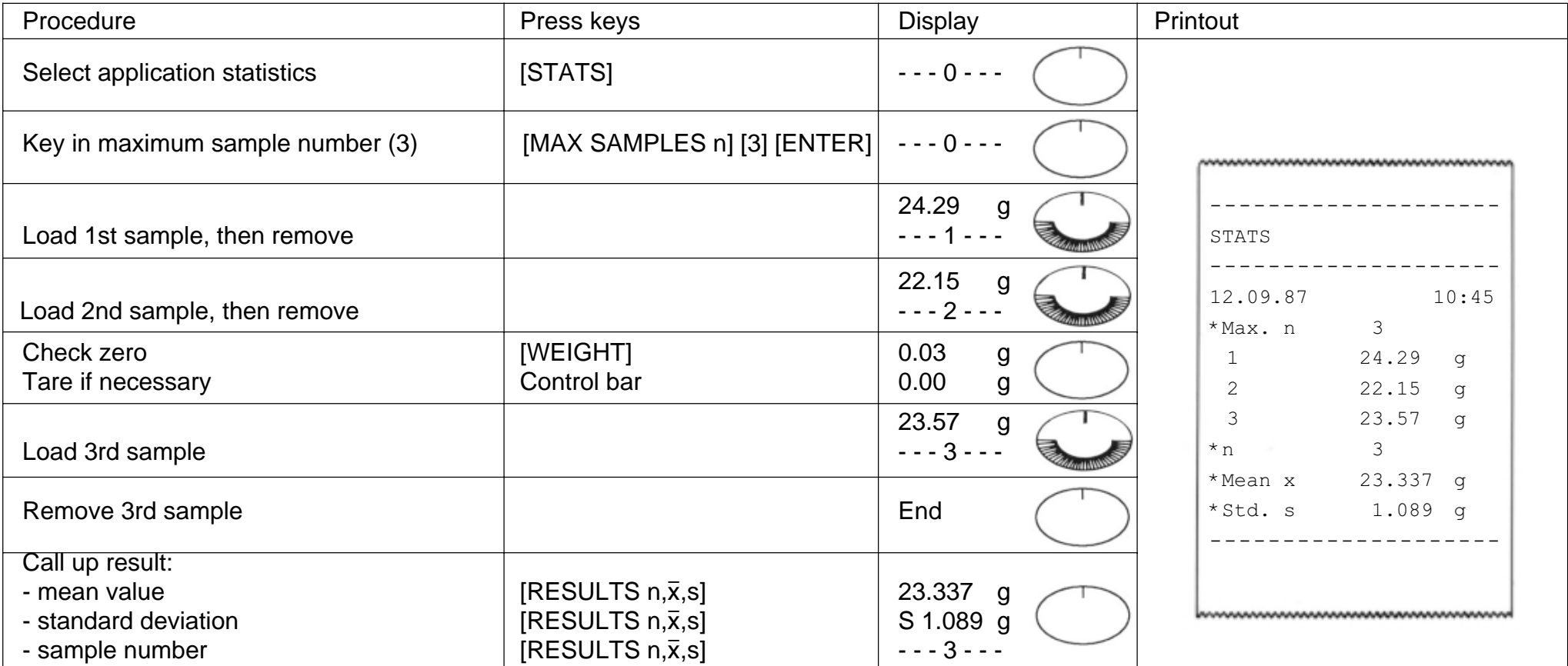

## **Operation of METTLER TOLEDO SM balances with the SM terminal**

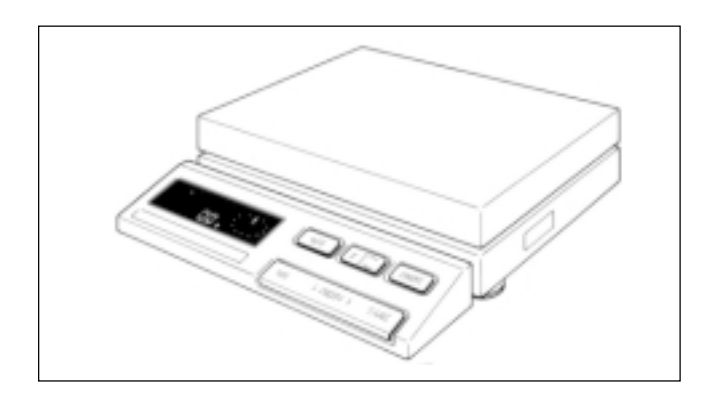

With METTLER TOLEDO balances of the SM type, the most important commands can also be executed with the balance terminal. After the selection of an application and inputting and saving the values, the PharmaPac-M can therefore be removed until a change in the setting is desired. The SM terminal can not be used to alter the inputted values.

#### **Notes**

- Values which are not saved with [SAVE] are lost when the balance is switched off or on power failure.
- If no values are saved before switching off the balance or before a power failure, the [F] key on the SM terminal has no function.
- Clearance of saved values is performed with the keys [RESET] [SAVE] of the PharmaPac-M terminal.

## **Net total with the SM terminal**

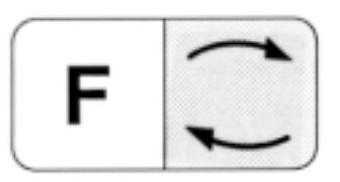

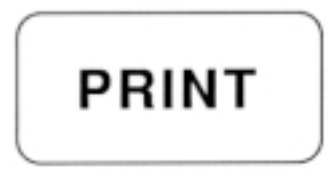

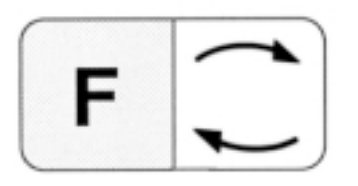

Switching between current component weight and previous net total. Corresponds to the key [TOTAL/ LAST] of the PharmaPac-M keypad.

Corresponds to the [PRINT] key of the PharmaPac-M keypad.

Corresponds to the [RE-ZERO] key of the PharmaPac-M keypad.

## **Piece counting with the SM terminal**

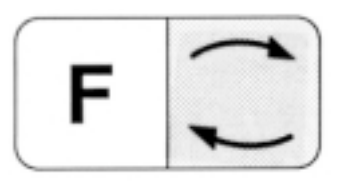

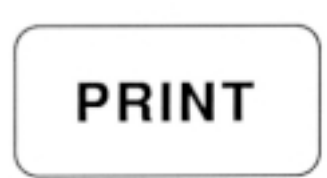

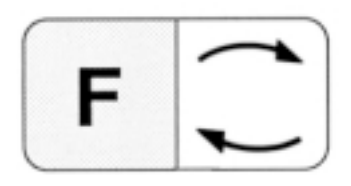

Switching between current piece number and weighing mode (corresponds to key [PIECES/ WEIGHT] of the PharmaPac-M keypad).

Corresponds to the key [PRINT] of the PharmaPac-M keypad.

Sets the weight on the digital display equal to the saved reference piece number or 10 items (cf. Notes). The reference piece number can not be changed with the SM terminal.

#### **Notes**

- If only the application is saved with [PIECE COUNTING] [SAVE], the reference piece number is 10.
- If the application together with the reference piece number selected by you is saved, piece counting is performed with the saved value.
- On entry of the reference piece number selected, the balance must be loaded.

## **Statistics with the SM terminal**

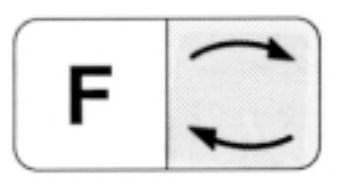

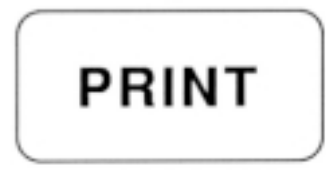

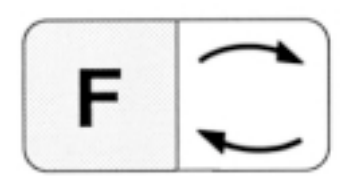

Switching between statistics and weighing mode.

Corresponds to the [PRINT] key of the PharmaPac-M keypad.

Corresponds to the [RESULTS n,  $\bar{x}$ , s] key of the PharmaPac-M keypad.

#### **Notes**

- If only the application is saved with [STATS] [SAVE], the maximum sample number is 255.
- If the application together with the sample number selected by you (MAX n) is saved, the statistics are terminated when this value is reached and the results printed out.
- Without the PharmaPac-M, the weighing mode (single or cumulative weighing mode) can not be changed.

## **Error messages**

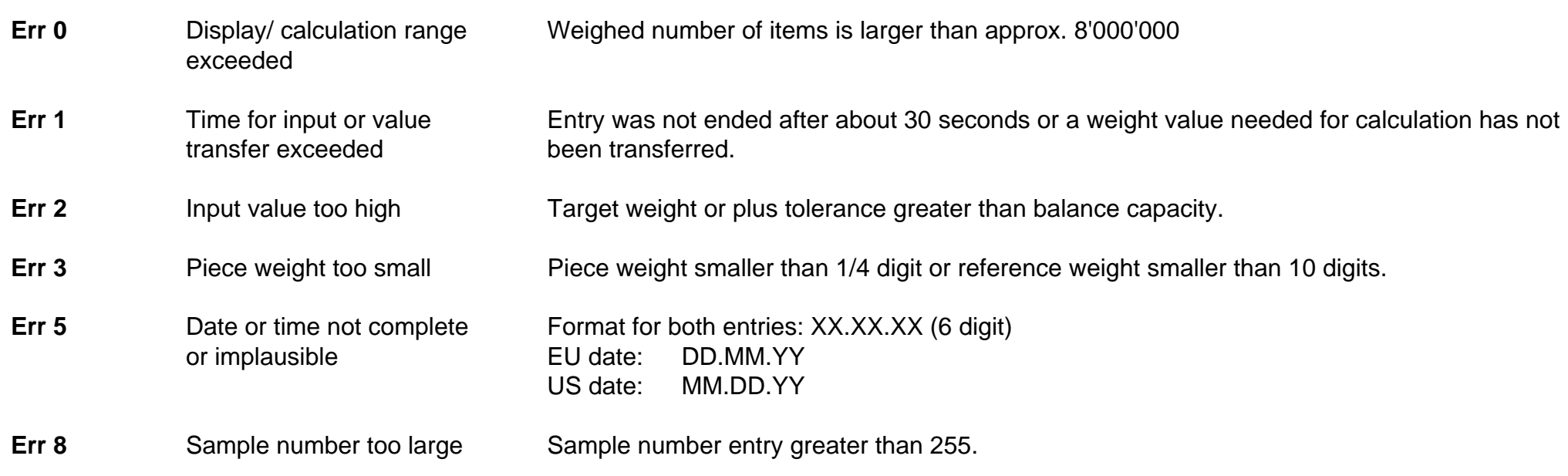

All these error messages are displayed for about 5 seconds. The balance then displays the weight again. The cause of the error display is ignored.

Other error messages do not originate with the PharmaPac-M and are explained in the Operating Instructions of the balance in question.

## **What's wrong if ...?**

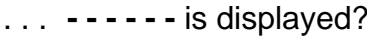

. . .

- display flashes?
- indefinite condition? The condition are cleared by this.
- weight changes on the pan?
- <u>ዎዎዎዎዎዎዎ</u>?
- every line in the record? The balance).
- every deflection of weighing pan? S.Stb (send stable values).
- 

An entry is not yet possible since the system is still occupied with a printing task or is waiting for a stable weight value.

Add is displayed? In the determination of the reference piece weight, too few items were loaded and hence the accuracy of the counting results would be too low.

the star in the top left of the The reference piece weight is between 1 and 1/4 digit.

the counting system is in an Press [RESET] key, if necessary switch balance off, then on. Inputs and printout parameters

the display does not react to System is in enter mode. Close with [ENTER] is expected or clear with [CLEAR].

... the GA44 Printer prints only Wrong baud rate (transmission speed) setting (see Operating Instructions of the balance).

. . . the GA44 Printer does not print The printing interval is set wrongly (correct setting is 1 second, see Operating Instructions of

- The printing speed is too low. The time for 20 cm paper feed should be 23...27 seconds (see GA44 Operating Instructions)
- Printout "Sel.Prot" in the configuration register section -Unit- is selected. Select "Au-Prot".

the printer prints continuously or after Set configuration of the interface in accordance with the balance Operating Instructions to

no commands can be entered via **Entries not saved with [SAVE]** are cleared on switching off the SM balance or on power terminal of the SM balance? failure. The entries must be reinputted via the PharmaPac-M keypad and saved.

**To give your METTLER TOLEDO product an assured future: METTLER T OLEDO Service preserves the quality, measurement accuracy and value of METTLER TOLEDO products for years to come. Please send for full details of our attractive service conditions. Thanks in advance**

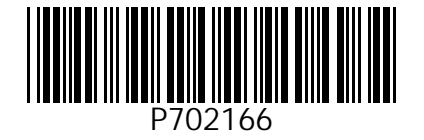

Subject to technical changes and to the availability of the accessories supplied with the instruments.

© Mettler-Toledo GmbH 1999 702166 Printed in Switzerland 9911/2.12

M**ettler-Toledo GmbH, Laboratory & Weighing Technologies,** CH-8606 Greifensee, Switzerland Phone +41-1-944 22 11, Fax +41-1-944 30 60, Internet: http://www.mt.com